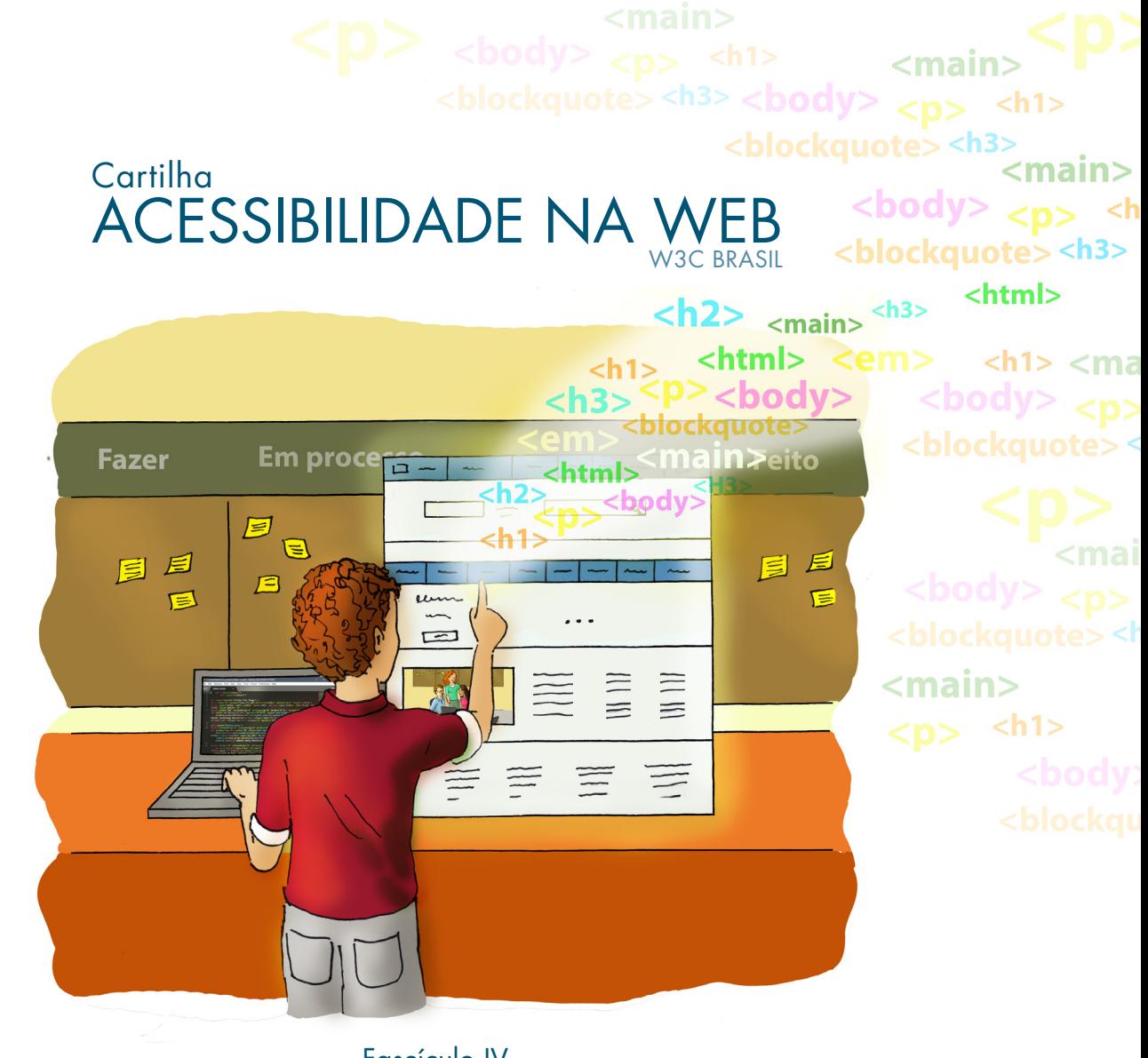

#### Fascículo IV Tornando o conteúdo Web acessível

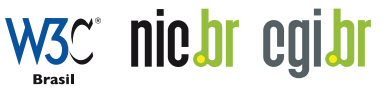

**NO CAO** PIREITOS

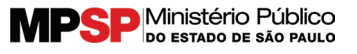

#### PARCEIROS:

Prefeitura do Município de São Paulo, Secretaria da Pessoa com Deficiência e Mobilidade Reduzida, Governo do Estado de São Paulo, Secretaria dos Direitos da Pessoa com Deficiência, Ministério da Economia, Secretaria de Governo Digital

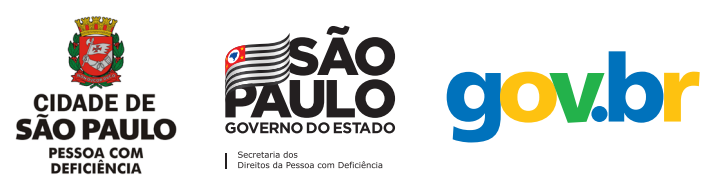

#### APOIO:

ABRADi – Associação Brasileira das Agências Digitais Brasscom – Associação Brasileira de Empresas de Tecnologia da Informação e Comunicação Camara-e.net - Câmara Brasileira de Comércio Eletrônico Conselho de Transparência da Administração Pública do Estado de São Paulo Ouvidoria Geral da Administração do Estado de São Paulo Movimento Web para Todos

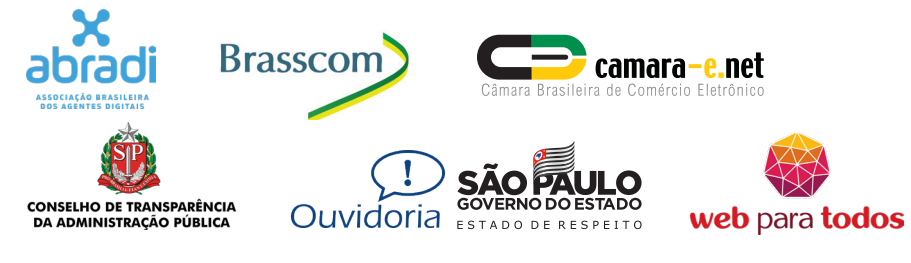

### (cc

#### **ATRIBUIÇÃO-USO NÃO COMERCIAL 4.0 BRASIL**

#### **Você tem o direito de:**

COMPARTILHAR - Copiar e redistribuir o material em qualquer suporte ou formato

ADAPTAR - Remixar, transformar e criar a partir do material O licenciante não pode revogar estes direitos desde que você respeite os termos da licença.

#### **De acordo com os termos seguintes:**

ATRIBUIÇÃO - Você deve dar o crédito apropriado, prover um link para a licença e indicar se  $\bf (i)$ mudanças foram feitas. Você deve fazê-lo em qualquer circunstância razoável, mas de nenhuma maneira que sugira que o licenciante apoia você ou o seu uso.

NÃO COMERCIAL - Você não pode usar o material para fins comerciais.

SEM RESTRIÇÕES ADICIONAIS **-** Você não pode aplicar termos jurídicos ou medidas de caráter tecnológico que restrinjam legalmente outros de fazerem algo que a licença permita.

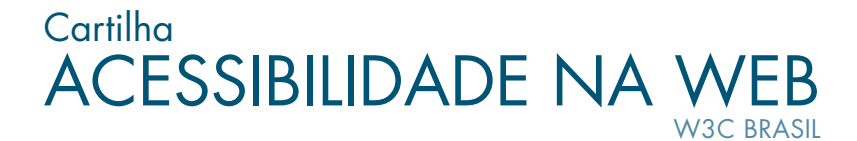

Fascículo IV Tornando o Conteúdo Web Acessível

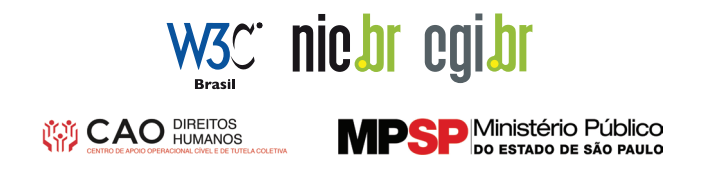

Comitê Gestor da Internet no Brasil – CGI.br www.cgi.br

COORDENADOR GERAL Maximiliano Salvadori Martinhão SECRETÁRIO EXECUTIVO Hartmut Glaser

Núcleo de Informação e Coordenação do Ponto BR – NIC.br www.nic.br

DIRETOR-PRESIDENTE: Demi Getschko

W3C Escritório Brasil www.w3c.br

GERENTE GERAL Vagner Diniz

Cartilha de Acessibilidade na Web do W3C Brasil – Fascículo IV – Tornando o conteúdo Web acessível Esta cartilha foi produzida pelo W3C escritório Brasil em parceria com o Ministério Público do Estado de São Paulo.

COORDENAÇÃO GERAL Reinaldo Ferraz REDAÇÃO Lêda Spelta e Fernanda Lobato ILUSTRAÇÕES Mônica Lopes PREPARAÇÃO E REVISÃO Érica Santos Soares de Freitas PROJETO GRÁFICO Suzana De Bonis/ DB Comunicação Ltda DIAGRAMAÇÃO Klezer Uehara / NIC.br REVISÃO E CONTRIBUIÇÃO GT de Acessibilidade na Web do W3C Brasil

> **Dados Internacionais de Catalogação na Publicação (CIP) (Câmara Brasileira do Livro, SP, Brasil)**

Cartilha de acessibilidade na Web [livro eletrônico] : fascículo IV : tornando o conteúdo Web acessível / [Núcleo de Informação e Coordenação do Ponto BR ; coordenação Reinaldo Ferraz ; ilustrações Mônica Lopes]. -- São Paulo : Comitê Gestor da Internet no Brasil, 2020. 3.700 Kb ; PDF ; 3.1 Mb ; ePub e 2.9 Mb ; HTML

Bibliografia ISBN 978-65-86949-01-8 (PDF) ISBN 978-65-86949-03-2 (ePub) ISBN 978-65-86949-02-5 (HTML)

l

l

1. Acessibilidade 2. Inclusão Digital 3. Internet (Rede de computadores) 4. Internet - Leis e legislação 5. Tecnologia da informação 6. Web 2.0. I. Núcleo de Informação e Coordenação do Ponto BR. II. Ferraz, Reinaldo. III. Lopes, Mônica.

20-355156 CDD- 303.4833

#### **Índices para catálogo sistemático:**

1. Inclusão Digital e exclusão social : Acesso às tecnologias de informação e comunicação : Sociologia 303.4833

# Índice

- 6 Introdução
- 9 Como elaborar um projeto acessível
- 19 Padrões Web
- 23 Diretrizes de acessibilidade na Web
- 37 Validação
- 45 Referências

Introdução

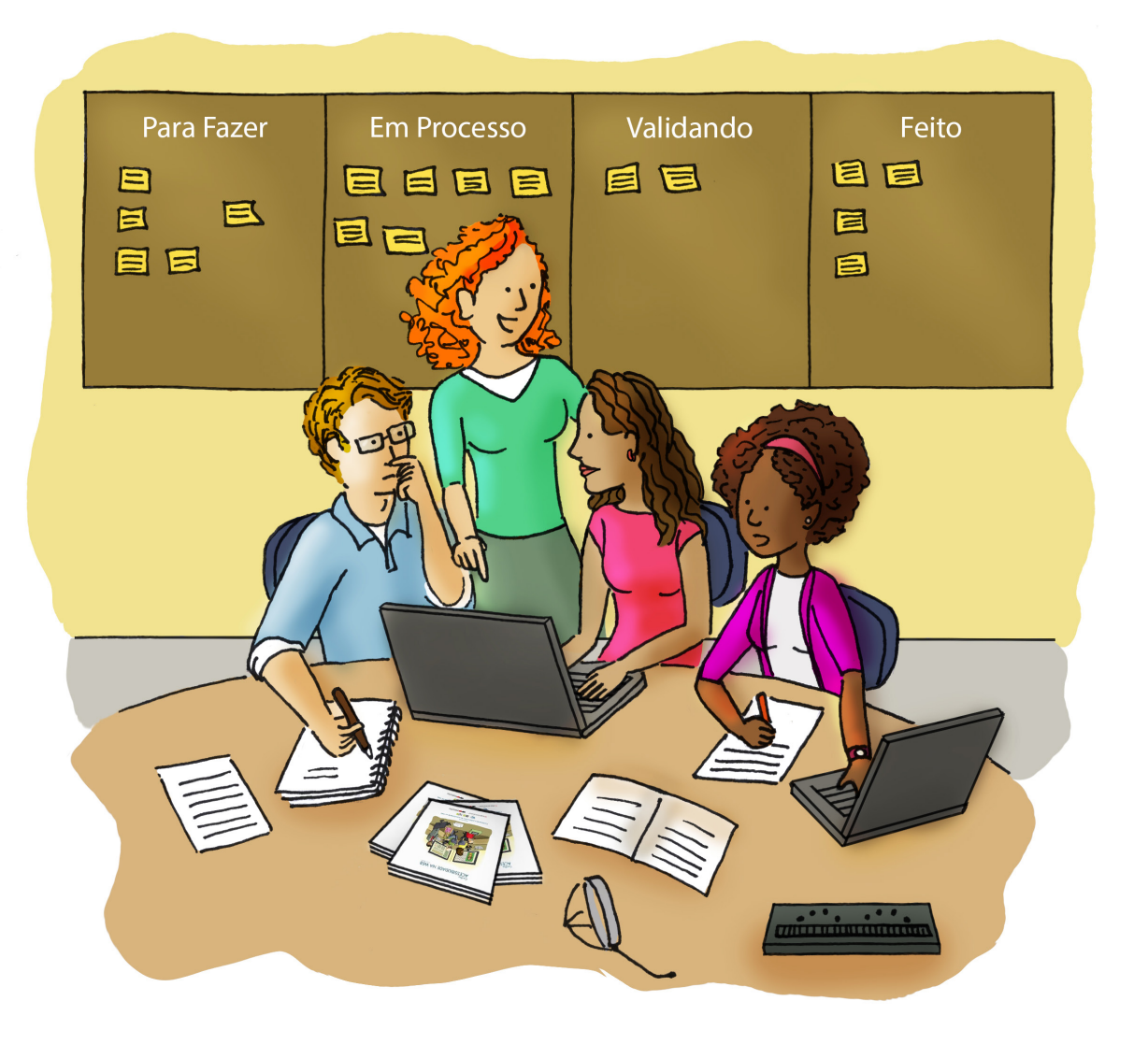

O ser humano apresenta uma enorme diversidade nas suas aptidões e características, sejam elas de natureza física, intelectual, emocional, comunicacional, social ou cultural, as quais implicam diferentes maneiras de perceber, compreender e interagir com o conteúdo da Web.

Conforme detalhado no Fascículo 3 desta Cartilha [1], uma página criada sem considerar essa diversidade pode dificultar – ou mesmo impedir – o acesso de um grande número de pessoas ao seu conteúdo. Em geral, quando isto acontece, o grupo mais prejudicado é o de pessoas com deficiência. Para navegar nos sítios Web, essas pessoas utilizam diferentes tipos de *softwares*, *hardwares* e estratégias, que só funcionam bem se o sítio for criado de acordo com certos padrões de codificação.

Embora esse grupo não seja visível para todos, como ilustrado nos Fascículos 1[2] e 3 [1], ele é bastante expressivo, tanto em número quanto em potencial de participação social e econômica. No Brasil, quase um quarto da população declara ter algum impedimento para enxergar, escutar ou se movimentar e grande parte dessas pessoas tem dificuldade para acessar a Web.

Sabemos, contudo, que a acessibilidade não beneficia apenas as pessoas com deficiência: ela auxilia todas as pessoas, oferecendo formas alternativas de acesso, como legendas, facilidade de leitura e interação como um todo. A acessibilidade também proporciona diversos benefícios ao mercado e ao dono de negócio [1]:

- **• Impulsiona a inovação:** os recursos de acessibilidade em produtos e serviços podem solucionar problemas imprevistos, como o consumo de vídeo com legendas por pessoas que não tem a disposição fones de ouvido ou não podem habilitar o áudio de um vídeo;
- **• Melhora a presença da marca:** os esforços de diversidade e inclusão, tão importantes para o sucesso dos negócios, são evidenciados com um compromisso de acessibilidade claro e bem integrado;
- **• Aumenta o alcance no mercado:** o mercado global de pessoas com deficiências é de mais de 1 bilhão de pessoas[3], com um enorme poder de consumo. A acessibilidade geralmente melhora a experiência *on-line* para todos os usuários;
- **• Evita o risco legal:** Atender os requisitos de acessibilidade na Web é exigência legal em muitos países, entre eles o Brasil [4][5].

Neste Fascículo, veremos os passos básicos para tornar páginas, sítios e aplicativos acessíveis a todos. Para auxiliar desenvolvedores e provedores de conteúdo a tornarem a Web acessível, existem diretrizes de acessibilidade e procedimentos que serão detalhados nos próximos capítulos.

### 2. Como elaborar um projeto acessível

Como visto nos Fascículos anteriores desta Cartilha, as pessoas que se beneficiam de produtos acessíveis são um público muito grande para ser ignorado por empresas e instituições. Mas, na prática, o que seria um produto acessível? Como começar um projeto acessível?

Hoje em dia, os padrões Web, HTML e CSS têm muitos recursos que, quando bem implementados, permitem sítios bonitos, cheios de recursos e bastante acessíveis. Também existem diversas soluções no mercado que ajudam o sítio, blog, aplicativo ou mídia social a se tornarem mais acessíveis. No entanto, nem sempre a solução proposta é adequada, pois deixa apenas parte do conteúdo acessível ou proporciona acessibilidade a um grupo de pessoas muito menor do que o esperado, ou do que a solução promete.

A verdade é: não há solução milagrosa! Dessa forma, tanto para fugir desses modelos quanto para tornar a acessibilidade uma habilidade da empresa ou instituição, o primeiro passo é a capacitação da equipe. Mesmo quando os produtos são desenvolvidos por times externos, é recomendável que algumas pessoas da própria equipe sejam treinadas em acessibilidade, a fim de que avaliem os serviços de terceiros.

### 2.1. Sensibilizar e capacitar a equipe

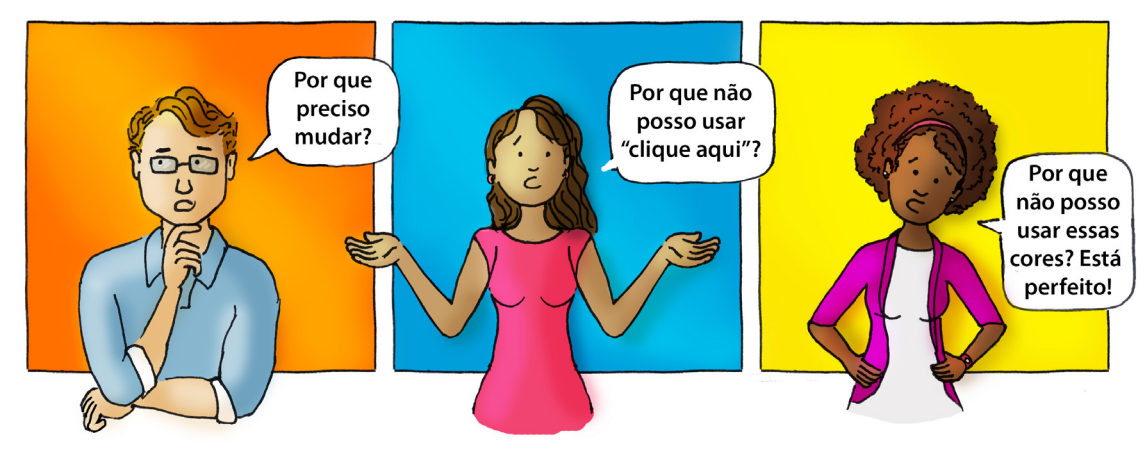

No Fascículo 3 [1] desta Cartilha, conhecemos diversas barreiras que dificultam ou impedem o acesso das pessoas à Web. Embora as barreiras em sítios e serviços Web sejam tecnológicas, também podemos considerá-las barreiras comunicacionais e atitudinais. Muitas vezes, a escolha por não ser acessível é deliberada, tornando-se uma barreira atitudinal, modelo que indica, segundo a Lei Brasileira de Inclusão [6] "Atitudes ou comportamentos que impeçam ou prejudiquem a participação social da pessoa com deficiência em igualdade de condições e oportunidades com as demais pessoas".

A barreira atitudinal pode ser a mais difícil de ser transposta, pois é cultural e difusa em comportamentos diários. Por ser difícil de ser diagnosticada, normalmente é subestimada. Mudar a forma de um desenvolvedor escrever seu código, um conteudista usar alternativas textuais a imagens ou um *designer* mudar a paleta de cores escolhida, para que tenha mais contraste, pode ser o verdadeiro desafio de desenvolver um projeto com acessibilidade.

Assim, além de capacitar, é preciso sensibilizar esses profissionais, o que pode ser feito de diversas formas: participar de palestras com pessoas com deficiência, assistir à interação de usuários com deficiência com produtos similares, utilizar a mesma tecnologia usada por pessoas com deficiência (como leitores de tela); não há fórmula exata que funcione para todos os membros da equipe.

Com o fim de facilitar a sensibilização da equipe na aquisição desses conhecimentos, pode-se aproveitar exemplos reais de fatos ocorridos na empresa, sugestões ou reclamações de clientes, datas comemorativas, inclusive notícias recentes relacionadas ao assunto. Esse processo inclui desde o jornalista, o conteudista, o *social media*, passando pelo *designer*, o programador e assim por diante.

Um equívoco comum no passado foi ter um "especialista" em cada assunto: um especialista em usabilidade, um especialista em "UX", um especialista em IHC etc. O resultado era uma pessoa sozinha tentando convencer uma equipe toda sobre a importância de cuidar de certos itens em alguns pontos do desenvolvimento; logo, verificamos que, hoje em dia, usabilidade, interação e acessibilidade são conhecimentos que devem fazer parte das habilidades de cada profissional que

trabalha no meio digital, ou seja, a equipe que desenvolve, mantém, desenha, escreve, testa e homologa o seu sítio/aplicativo também deve saber, conhecer e dominar a acessibilidade.

Capacitar uma equipe pode levar tempo. Ainda que o primeiro projeto, muitas vezes, não seja perfeito, a acessibilidade é um compromisso de longo tempo.

#### Qual o custo de um projeto acessível?

Independentemente de ser acessível ou não, o custo de um projeto depende de diversos fatores, como escopo, equipe, funcionalidades, complexidade do projeto, entre outros.

Em linhas gerais, refazer, redesenhar um sistema, sítio, aplicativo, lidar com sistemas legados é sempre mais complexo e custoso que começar do zero um projeto.

Imagine no mundo físico. Você projeta um prédio sem prever a acessibilidade: o acesso principal tem uma escada, os corredores são estreitos, sem rampas, com degraus para acesso aos sanitários, situações bem comuns em prédios mais antigos. Adaptar um prédio que não foi construído de forma acessível envolve custos, quebra-quebra e dores de cabeça, cujo resultado nem sempre é satisfatório.

Portanto, transformar um projeto Web existente em acessível pode ter um custo considerável sobre o projeto original[7], ao passo que um projeto Web pensado para ser acessível desde o início pode não ter custo adicional, isto é, o mesmo custo de um projeto não acessível, dependendo da tecnologia [8].

### 2.2. Criar o projeto

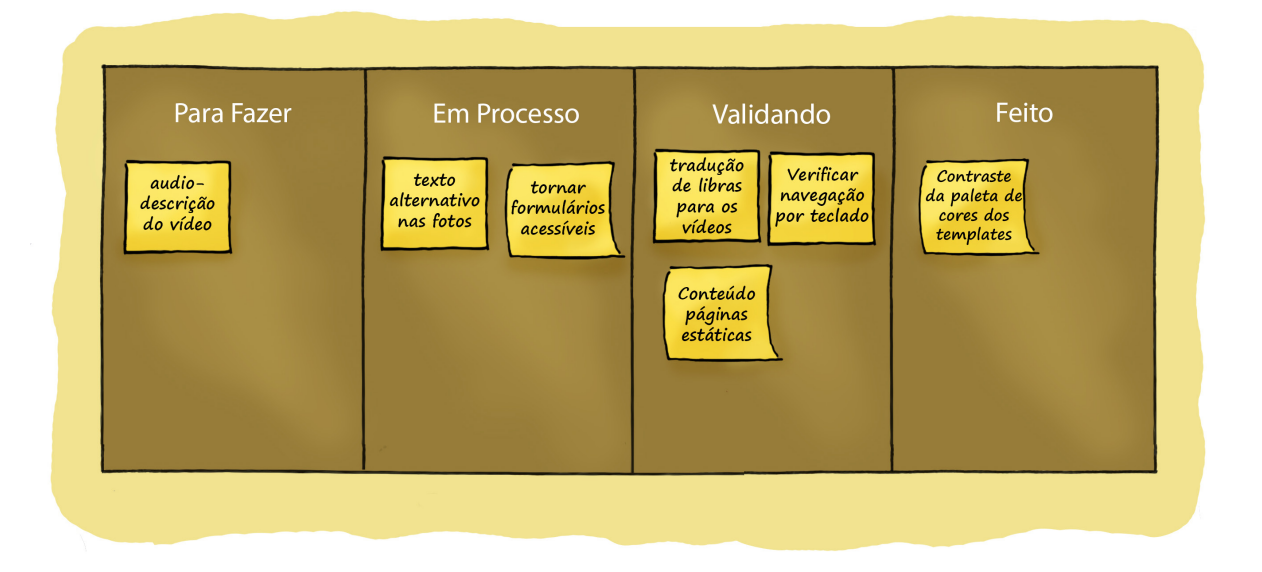

Criar um projeto Web acessível é basicamente desenvolvê-lo sem barreiras que impeçam ou dificultem a interação e o acesso de qualquer pessoa ao que está disponível no meio digital, seguindo os padrões Web.

#### **Um projeto acessível pode ser:**

- Começar um projeto novo acessível;
- Tornar um sítio/aplicativo acessível;
- Tornar a presença nas redes sociais acessível.

Todo grande projeto começa pequeno e implementa melhorias aos poucos.

Quando o objetivo é tornar acessível um portal ou grande sítio já em funcionamento, deve-se contemplar primeiramente a página principal. Em seguida, os caminhos para as funções mais importantes devem ser priorizados, e assim sucessivamente, até que esteja completamente acessível.

Quando existem muitos documentos, gráficos, imagens, vídeos ou áudios inacessíveis, pode-se adotar a estratégia de tornar acessíveis as peças mais importantes, deixando um contato para que os usuários solicitem que outras peças se tornem acessíveis.

#### 2.3. Desenvolver o projeto

Desenvolver um projeto acessível significa, como em qualquer projeto Web, encontrar um equilíbrio que atenda satisfatoriamente a vários conjuntos de necessidades e restrições, tais como:

- Os tipos de conteúdo, interações e funcionalidades do projeto;
- As características, as necessidades e os objetivos dos usuários;
- O ambiente tecnológico em que o projeto está inserido;
- Demais limitações de tempo, custo, equipe etc.

A fim de atender as necessidades dos diferentes grupos e situações, as Diretrizes para Acessibilidade do Conteúdo da Web (WCAG - Web Content Accessibility Guidelines) [9] definem três níveis de conformidade: A (o mais baixo), AA e AAA (o mais elevado), detalhados no capítulo 4.1 deste Fascículo.

Desta forma, é importante não se contentar apenas com o cumprimento das exigências do nível de prioridade 1 (A), consideradas básicas e obrigatórias. Pense bem: se o seu aplicativo é de um sistema de ensino a distância, com aulas *on-line* e apostilas em PDF (Portable Document Format), cumprir apenas o primeiro nível da WCAG não tornará o principal conteúdo do seu sítio acessível. As pessoas com deficiência poderão entrar e navegar por seu sítio, mas não poderão acessar o material didático, pois o trabalho de tornar os arquivos das apostilas e os vídeos acessíveis não foi realizado. Eles possivelmente não se matricularão em nenhuma aula ou, pior do que isso, farão a matrícula, mas não conseguirão acompanhar o curso, o que gerará insatisfação do usuário e propaganda negativa, podendo motivar até mesmo uma ação do Ministério Público por falta de acessibilidade.

Nessa fase, verifica-se se o sítio ou portal em questão já atende às exigências básicas de acessibilidade, ou quais normas e recomendações não são atendidas. Em seguida, deve-se traçar um plano de trabalho, incluindo as exigências que se pretende atender, assim como o tempo necessário para concluir o processo.

No caso do desenvolvimento de um novo sítio, o projeto deve prever, desde o início, a acessibilidade, prevendo, na arquitetura da informação, o tratamento dos itens de navegação, interação, *design* e conteúdo, visando a sua acessibilidade, por exemplo: uma paleta de cores com contraste suficiente para atender pessoas com baixa visão ou daltonismo, mas sem arranjos cromáticos que afetem pessoas com espectro autista ou com dislexia.

Lembre-se de que, ao procurar atingir uma diversidade de pessoas cada vez maior, você chegará a um percentual bastante próximo da totalidade do seu público-alvo potencial.

#### 2.4. Tornar acessível o conteúdo

Tornar acessível o conjunto de informações disponibilizadas é programar o conteúdo, as interações e a navegação seguindo os padrões de acessibilidade; escrever o código de forma semântica e organizada, desenvolvendo os rótulos dos *links* a fim de terem sentido fora do texto, usando os elementos HTML de acordo com o propósito ao qual foram criados, indicando textos alternativos para imagens, entre outras boas práticas.

Essa etapa pode incluir acessibilidade em outros tipos de conteúdo, tais como:

- Prover alternativas acessíveis para arquivos de texto inacessíveis, como aqueles criados em PDF a partir de imagens;
- Prover alternativas, tais como transcrições em texto acessível para conteúdo de áudio, como os *podcasts*;
- Prover recursos como audiodescrição e legendagem para arquivos de vídeo.

É importante lembrar que a acessibilidade não depende apenas de um código acessível, mas também da forma como as informações são escritas. Figuras de linguagem ou expressões idiomáticas, como "está chovendo canivetes", podem não ser bem compreendidas por pessoas do espectro autista, surdas, com baixo letramento, ou que não tenham o português como sua primeira língua; jargões técnicos também podem não ser entendidos por aquelas que possuem uma formação técnica diferente; grandes blocos de texto com alinhamento justificado são mais difíceis de ler por pessoas com dislexia.

O *design* visual também tem impacto. Textos com baixo contraste, como letras em cinza claro sobre fundo branco, dificultam a leitura por pessoas com baixa visão ou daltonismo. Já o uso de cores com muito contraste, como um vermelho vivo sobre verde, são uma barreira para pessoas do espectro autista.

A falta de hierarquia de conteúdo e títulos também constitui uma séria barreira, tanto para pessoas cegas quanto surdas ou com dislexia.

#### 2.5. Validar a acessibilidade do conteúdo

Para legitimar o processo de acessibilidade, é necessário validar o trabalho, ou seja, verificar se o sítio realmente atende às exigências de acessibilidade propostas.

Essa avaliação de conformidade, como é chamada, ocorre em duas diferentes etapas: (1) avaliação automática, utilizando diversos tipos de ferramentas, tais como validadores de código, simuladores e avaliadores; e (2) avaliação humana, que se realiza em duas fases: avaliação humana pela equipe de desenvolvimento e avaliação humana com usuários.

Embora uma avaliação completa só seja possível ao final do desenvolvimento, avaliações parciais podem e devem ser realizadas desde o início do processo. Ferramentas automáticas devem ser usadas desde a primeira versão do código, a fim de evitar a replicação de erros e tornar, assim, o processo de acessibilidade menos custoso, mais rápido e mais eficiente. Avaliações humanas nas fases iniciais também poderão ser de grande ajuda, principalmente quando a equipe de desenvolvimento tem pouca experiência em acessibilidade ou quando decisões de ordem técnica terão repercussões na interface com o usuário. Mesmo antes da codificação, é importante que características do *design* visual, como o contraste, o tamanho, a disposição e o afastamento dos objetos, sejam avaliadas do ponto de vista da acessibilidade.

#### 2.6. Promover a acessibilidade conquistada

Ao concluir o processo de acessibilidade, é importante que o resultado alcançado seja divulgado, que os usuários do sítio ou portal e as pessoas com deficiência saibam, conheçam e divulguem esse resultado.

Para isso, recomenda-se que, na página de entrada do sítio ou do portal, sejam incluídas informações sobre o nível de acessibilidade alcançado: A, AA ou AAA. É importante, também, divulgar o endereço de correio eletrônico do responsável pelo processo de acessibilidade, para contato em caso de dificuldades ou de problemas no acesso.

Um exemplo de promoção da acessibilidade segundo as diretrizes do WCAG é o uso da ferramenta WCAG- -EM Report Tool - *Website Accessibility Evaluation Report Generator*<sup>1</sup> (em tradução livre, gerador de relatório de avaliação de acessibilidade de website). Essa ferramenta permite que o responsável pelo website preencha um formulário apontando cada uma das diretrizes e critérios de sucesso do WCAG que foram utilizados. Essa ferramenta gera um relatório em PDF datado que pode ser publicado no website.

**<sup>1</sup> https://www.w3.org/WAI/eval/report-tool/#!/**

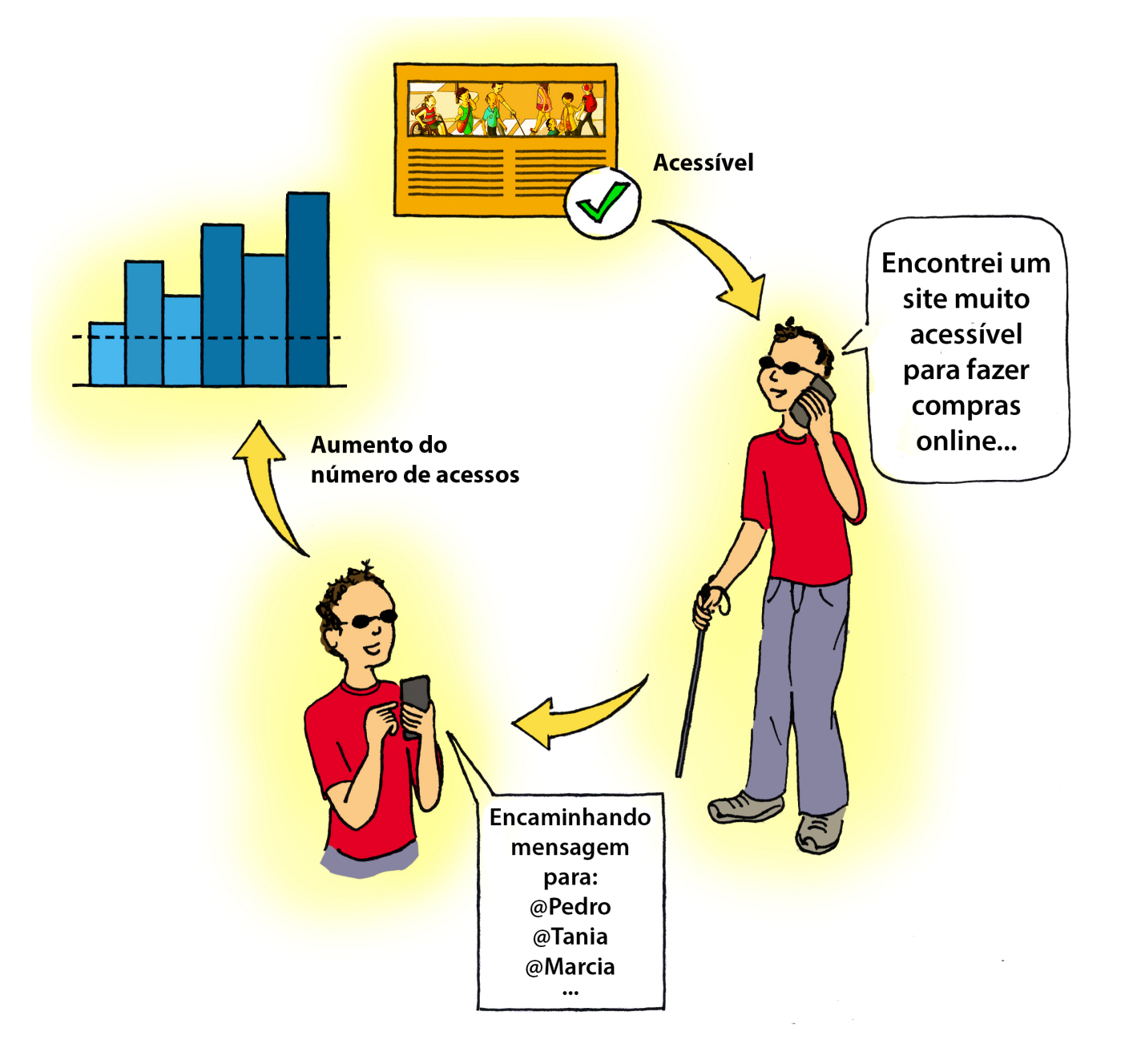

#### 2.7. Garantir a continuidade da acessibilidade

Lembre-se: o processo de acessibilidade é contínuo e ininterrupto. Alterações de leiaute, manutenção, inclusão de novos conteúdos ou exclusão de páginas fazem parte da rotina de atualização dos sítios e portais. Todas essas ações, no entanto, exigem o desenvolvimento de uma estratégia e de um plano de trabalho que garantam a preservação do nível de acessibilidade alcançado. Busque constantemente o aprimoramento e ofereça aos seus usuários as melhores alternativas de acesso.

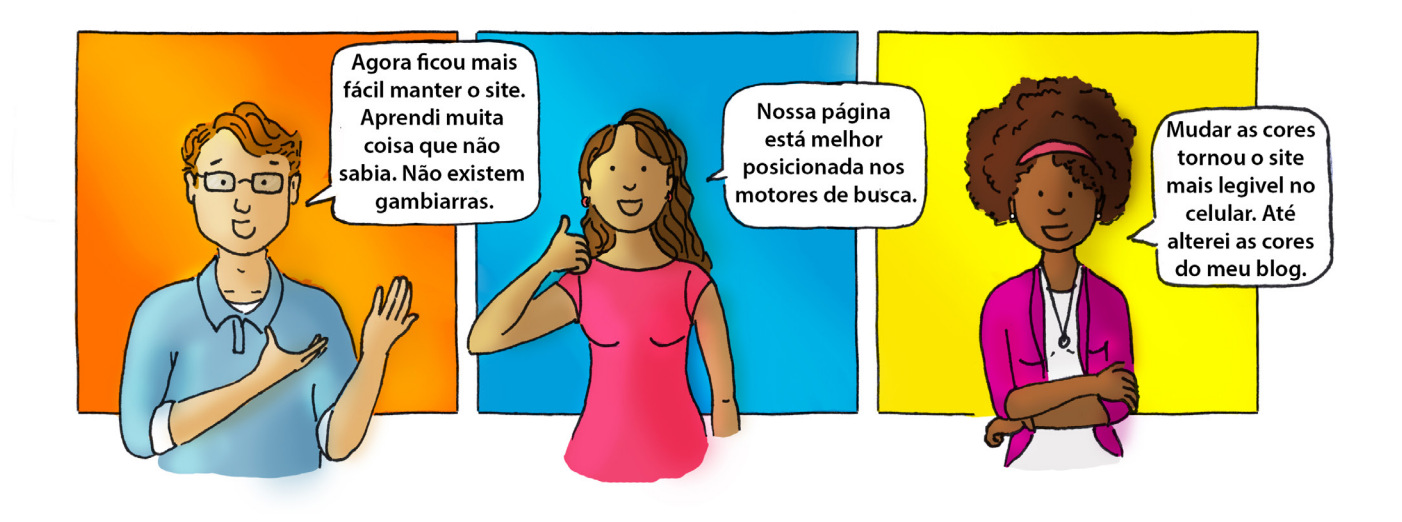

### 3. Padrões Web

Padrões Web é como referenciamos comumente o conjunto de recomendações estabelecidas pelo W3C (World Wide Web Consortium), comunidade internacional de pessoas e organizações que desenvolve padrões abertos com o objetivo de garantir o crescimento da Web numa perspectiva de longo prazo. As recomendações são especificações e conjuntos de diretrizes abertas, desenvolvidas com o intuito de prever a acessibilidade desses documentos ao maior grupo de indivíduos possível, funcionando em qualquer navegador ou dispositivo que acesse a rede.

Dos padrões Web, o mais antigo é o HTML (HyperText Markup Language - Linguagem de Marcação de HiperTexto). O termo hipertexto originou-se nos *links* que conectam uma página a outra: historicamente, eles são o aspecto fundamental sobre o qual a Web foi concebida.

HTML é uma linguagem de marcação: ela marca trechos de informação, atribuindo-lhe funções. Esses trechos são chamados de elementos que, por sua vez, são delimitados por *tags* (etiquetas), comandos de codificação da linguagem. Um elemento geralmente é composto de *tag* de abertura, conteúdo e *tag* de fechamento, que, em certos casos, pode ser opcional. Por exemplo:

#### **<p> Isto é a marcação indicando um parágrafo.</p>**

Cada elemento HTML tem sua função, chamada semântica, a qual organiza e dá significado às informações contidas numa página Web. Existem dezenas de elementos, cada um com uma função ou uma semântica específica [11].

Além do HTML, existem outras linguagens e padrões para o desenvolvimento Web, como o CSS (Cascading Style Sheets) para a apresentação, cor, disposição, aparência dos elementos na página e JavaScript, para funcionalidades das páginas Web (como a validação de conteúdo em campos de formulários antes do envio, por exemplo). Seu uso em conjunto, fortemente aconselhado, é chamado de desenvolvimento em camadas: significa separar a informação estruturada (HTML) de sua aparência (CSS) e de seu comportamento (DOM – Document Object Model):

- Estrutura: o HTML estrutura a informação, dando significado (semântica) aos elementos presentes;
- Aparência: cores, tamanho, diagramação e posicionamento dos elementos são dados pelas folhas de estilo(CSS);
- Comportamento: alguns elementos do HTML são interativos, por exemplo o link. Mas a interação prevista para além do que está contido nos elementos HTML, chamada comportamento, pode ser obtida por meio de linguagem de programação, como o Javascript.

Escrever páginas Web com essas camadas separadas traz diversos benefícios em termos de performance, funcionalidade, manutenção e, sobretudo, acessibilidade.

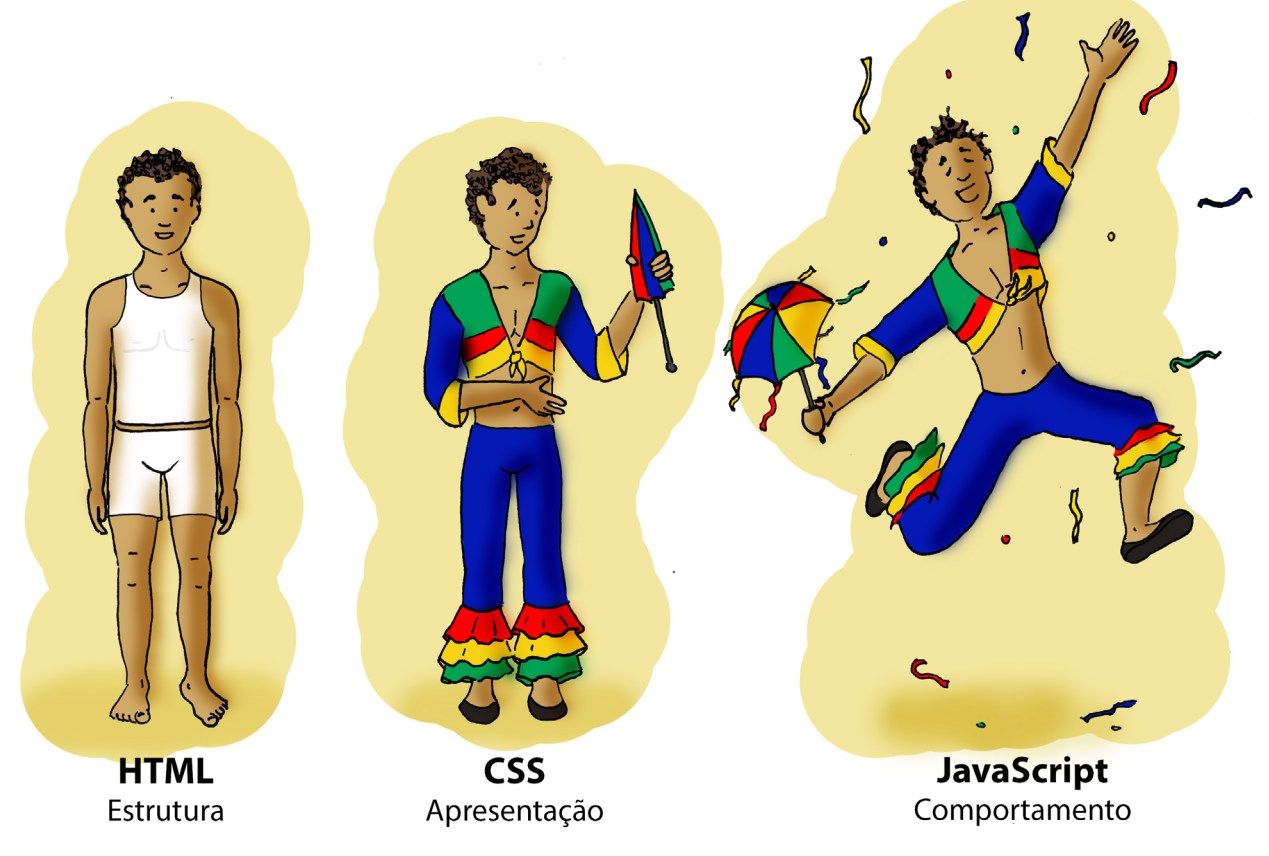

#### 3.1. Importância da arquitetura da informação

Antes de escrever o código HTML de uma página ou de um sítio, é necessário saber os seus objetivos, necessidades, público e conteúdo necessário. É importante saber as informações que ficarão em cada página e como elas estarão estruturadas.

Essa é a função da arquitetura da informação: organização, estruturação e rotulagem de conteúdo de maneira efetiva e sustentável. O objetivo de uma boa arquitetura da informação é orientar o usuário a encontrar as informações de que necessita para as tarefas que deseja realizar. As informações precisam se conectar de forma coesa, com relacionamentos claros e sem ruído ou excessos.

A arquitetura da informação envolve a estratégia de conteúdo, o *design* da interface do usuário e o *design* de interação; dessa forma, é importante que ela se preocupe com a quantidade de elementos que estão na página (se ela não está incompleta ou carregada demais), bem como com a escolha de palavras e com a redação, a qual deve ser clara e sem ambiguidades. É fundamental balancear o *design* e as informações, além de incorporar a acessibilidade desde o início. Padrões e hierarquias visuais claras, esquemas de navegação e saltos de conteúdo são tão importantes para acessibilidade quanto um código HTML escrito de forma acessível.

### 3.2. Importância da boa organização estrutural e semântica do HTML

Quando observamos uma pessoa cega usando um programa leitor de telas para navegar na Web, pensamos que, basicamente, o que o programa precisa fazer é ler para o usuário os textos que estão na tela. Mas, será que isto é suficiente?

Experimente fechar os olhos, pedir para alguém entrar numa página Web que você não conhece e ler integralmente todos os textos que encontrar. Será que você entenderá a organização da página, a hierarquia dos seus conteúdos? Será que você conseguirá navegar dentro dela? Como saberá se uma determinada frase é um *link*, um título, um cabeçalho de tabela, um descritor de campo etc.? Essas e muitas outras informações são tão importantes quanto o conteúdo textual da página. Para que o programa leitor de telas possa transmiti-las corretamente, é preciso que estejam indicadas no código da página de forma precisa, que a fim de serem interpretadas e manipuladas pelos agentes de usuários com eficiência e sem ambiguidade. Como é possível fazer isso?

Em primeiro lugar, devemos respeitar a semântica dos elementos e dos atributos, ou seja, utilizálos de acordo com os fins para os quais foram criados. Caso contrário, de que forma um elemento do HTML poderia ser reconhecido por um programa e transmitir seu significado? Além disso, devemos organizar o conteúdo de maneira estruturada e lógica, tanto em relação à disposição visual quanto à sequência do código.

Estruturar um documento de forma semântica significa utilizar os elementos da linguagem de acordo com a função para as quais foram criados. Ao utilizar uma marcação semântica, o documento torna-se compreensível para qualquer dispositivo, incluindo as tecnologias assistivas.Por exemplo, uma foto publicada na página deve utilizar elementos e atributos HTML referentes a imagens ou um texto que representa um título de página deve ter uma marcação diferente de um parágrafo.

Certamente, embora a boa organização de uma página dependa da codificação, não se restringe a ela, pois começa na arquitetura da informação.

### 4. Diretrizes de Acessibilidade na Web

As diretrizes de acessibilidade foram criadas de forma a sistematizar o conhecimento de como tornar a Web acessível a todos. Neste capítulo, serão apresentadas tanto as diretrizes de acessibilidade internacionais como nacionais.

As diretrizes de acessibilidade internacionais foram desenvolvidas pela Iniciativa de Acessibilidade na Web (WAI - Web Accessibility Initiative<sup>2</sup>), criada pelo W3C. A WAI mantém quatro conjuntos de diretrizes de acessibilidade:

- WCAG (Web Content Accessibility Guidelines Diretrizes de Acessibilidade para Conteúdo Web) [9]: para estrutura, conteúdo e apresentação das páginas Web.
- WAI-ARIA (Accessible Rich Internet Applications Suite Aplicações Web Ricas Acessíveis) [10]: para conteúdos dinâmicos e aplicativos que requerem grande interação com o usuário, como os desenvolvidos com Ajax, por exemplo.
- ATAG (Authoring Tool Accessibility Guidelines Diretrizes de Acessibilidade para Ferramentas de Autoria): para editores HTML, CMS (Content Management Systems), blogs, wikis etc.
- UAAG (User Agent Accessibility Guidelines Diretrizes de Acessibilidade para Agentes do Usuário): para navegadores Web, *media players*, dentre outros.

Dentre as diretrizes WAI, as WCAG e WAI-ARIA serão detalhadas a seguir por estarem diretamente relacionadas ao foco desta Cartilha.

**<sup>2</sup> https://www.w3.org/WAI/**

À medida que os sítios da Web foram se tornando cada vez mais sofisticados e complexos com recursos como arrastar e soltar (*drag and drop*) por exemplo, aumentou o desafio para fornecer uma experiência de usuário acessível a pessoas com deficiências, pois as tecnologias assistivas precisam compreender e interagir com esses controles. Para suprir as necessidades de acessibilidade neste contexto mais interativo, foram desenvolvidas as diretrizes WAI-ARIA, cuja primeira versão, a 1.0, foi lançada em março de 2014. Em dezembro de 2017, a versão 1.1 tornou-se um padrão recomendado pelo W3C. A WAI-ARIA 1.1 será detalhada no item 4.2 desta Cartilha.

No Brasil, o padrão de acessibilidade digital do Governo Federal é o eMAG<sup>3</sup> (Modelo de Acessibilidade em Governo Eletrônico), alinhado com as diretrizes WCAG.

Frequentemente, além do conteúdo apresentado diretamente nas páginas Web, existem informações disponíveis em documentos anexos com formatos diversos. Os cuidados necessários para a acessibilidade desses documentos serão detalhados no item 4.6 desta Cartilha.

### 4.1. WCAG

As diretrizes WCAG foram desenvolvidas pelo consórcio W3C, por meio da WAI, em colaboração com pessoas e organizações em todo o mundo. A primeira versão, 1.0, foi lançada em 5 de maio de 1999, e a versão 2.0, em 11 de dezembro de 2008. Atualmente a documentação está na versão 2.1, lançada em 5 de junho de 2018.

A versão 2.0 da WCAG foi reconhecida em 2012 pela Organização Internacional para Padronização (ISO) como um padrão internacional para acessibilidade Web, a ISO/IEC 40.500:2012, com tradução para português do Brasil autorizada pelo W3C e publicada em 24 de outubro de 2014 [12].

**<sup>3</sup> Até a publicação deste Fascículo, o eMAG estava na versão 3.1**

O documento da WCAG 2.0 está estruturado em quatro princípios, os quais contêm diretrizes com critérios de sucesso e técnicas específicas:

- Perceptível a informação e os componentes da interface devem ser apresentados aos usuários em formas perceptíveis a eles.
- Operável Os componentes de interface de usuário e a navegação devem ser operáveis.
- Compreensível A informação e a operação da interface de usuário devem ser compreensíveis.
- Robusto O conteúdo deve ser robusto o suficiente para poder ser interpretado de forma concisa por diversos agentes do usuário, incluindo recursos de tecnologia assistiva.

Cada princípio contém várias diretrizes: apesar de genéricas, têm critérios de sucesso objetivos que devem ser cumpridos para as satisfazer. A fim de auxiliar os desenvolvedores no cumprimento dos critérios de sucesso, são disponibilizadas técnicas específicas.

Cada critério de sucesso relaciona-se com um nível de conformidade A, AA ou AAA:

- Nível A: barreiras mais significativas de acessibilidade. Estar em conformidade apenas com os critérios de nível A não garante um sítio altamente acessível;
- Nível AA: estar em conformidade com todos os critérios de sucesso de nível AA garante um sítio bastante acessível, ou seja, o sítio será acessível para a maioria dos usuários, sob a maior parte das circunstâncias, por meio do uso da maioria das tecnologias.
- Nível AAA: o nível de conformidade triplo A é bastante meticuloso, ou seja, visa garantir um nível otimizado de acessibilidade. Nesse nível, a maioria dos critérios de sucesso refere-se a situações bastante específicas, normalmente objetivando refinar os critérios de nível AA. Manter uma conformidade com certos critérios de nível AAA pode ser um

processo custoso e, às vezes, de difícil implementação. No entanto, muitos sítios não têm conteúdo aplicável ao nível AAA; contudo, dependendo do conteúdo apresentado, pode ser necessário o cumprimento de alguns critérios de nível AAA para garantir acessibilidade ao público-alvo.

Por exemplo, no Princípio 2 Operável, há a diretriz 2.4 Navegável: "Fornecer maneiras de ajudar os usuários a navegar, localizar conteúdos e determinar onde se encontram" [13]. Para cumprir essa diretriz, existem dez critérios de sucesso, como esses exemplos:

*• 2.4.4 Finalidade do Link (Em Contexto): "A finalidade de cada link pode ser determinada a partir do link sozinho ou a partir do texto do link em conjunto com seu respectivo contexto do link determinado por meio de código de programação, exceto quando a finalidade do link for ambígua para os usuários em geral. (Nível A)"* [13]

Esse critério define que o texto do link faça sentido sozinho, por exemplo, em um texto sobre receitas, a palavra "receita de goiabada" é um link para uma nova página com a receita. Essa técnica torna a leitura muito mais intuitiva do que utilizar palavras como "clique aqui" ou "leia mais". Ele é importante pois garante o bom uso dos links na Web, por esse motivo é classificado como nível A.

*• 2.4.6 Cabeçalhos e Rótulos: "Os cabeçalhos e os rótulos descrevem o tópico ou a finalidade. (Nível AA)" [13]*

Isso significa que cabeçalhos de páginas, tabelas ou formulários devem ter um descritivo com a sua finalidade. Por exemplo, o cabeçalho de uma tabela tem o nome "Resultado da pesquisa de 2019". É

um nome muito mais descritivo do que "Tabela 1". Esse critério é importante para uma navegação ágil e confortável e amplia os benefícios a um grupo maior de usuários; portanto, é classificado como nível AA.

*• 2.4.10 Cabeçalhos da seção: "Os cabeçalhos da seção são utilizados para organizar o conteúdo. (Nível AAA)"* [13]

A definição de cabeçalhos servem para hierarquizar o conteúdo. Por exemplo, uma página de "esportes" tem seu cabeçalho de nível 1. O tópico "futebol" desta página está marcado como nível 2 e o tópico sobre "Palmeiras" está marcado como nível 3. Esse critério requer uma codificação um pouco mais refinada e beneficia um grupo maior de pessoas; dessa forma, é classificado como nível AAA.

Mesmo em projetos cujo nível de conformidade especificado é o AA, é recomendável avaliar a real necessidade e o custo/benefício da implementação de alguns dos critérios de nível AAA, de acordo com o propósito e as especificidades da página em questão. Sendo assim, a satisfação do critério 2.4.10 deve ser considerada em páginas com muita informação, ou com estrutura de complexidade média ou alta.

Para ajudar no desenvolvimento de páginas em conformidade com a WCAG, existem também três documentos mais resumidos, em inglês:

- A referência rápida do W3C (WCAG 2.0 Quick Reference) [14]
- O checklist do WebAIM (Web Accessibility in Mind) WCAG 2 (2.1) [15]
- O Inclusive Design Checklist [16]

### 4.2. WAI-ARIA

A WAI-ARIA [10], ou somente ARIA, é um padrão W3C da WAI, que define formas de tornar mais acessíveis os conteúdos dinâmicos e aplicativos. A sua primeira versão (1.0) é de março de 2014 e, em dezembro de 2017, a versão 1.1 tornou-se um padrão recomendado pelo W3C.

Uma pesquisa da WebAIM [17] mostrou que 97,6% de usuários de leitores de tela navegam pelas páginas sem desligar o Javascript. Isso significa que ele navega na página com todos os comportamentos dos elementos ligados, como conteúdo dinâmico e que mudam seu funcionamento conforme interferência do usuário. Conteúdos escondidos, alterações nos elementos presentes na tela, dificuldade com a navegação, perda de controle sobre o que acontece na tela são alguns problemas que causam frustração ao usuário, tornando-se barreiras ao uso do sítio, que podem ser contornadas utilizando alguns atributos de WAI-ARIA.

A WAI-ARIA trata dessas barreiras na acessibilidade, definindo como as informações sobre essa funcionalidade podem ser fornecidas e compreendidas pela tecnologia assistiva: por meio dela, um aplicativo da Web avançado pode se tornar acessível e utilizável por pessoas com deficiência. Como outros padrões do W3C, a implementação de WAI-ARIA não prejudica a renderização do conteúdo em navegadores antigos, os quais não têm suporte à recomendação.

A WAI-ARIA pode ser utilizada para:

- descrever regiões do sítio (*landmarks*): identificar o que é um cabeçalho, um *menu*, uma seção de busca, entre outros;
- descrever conteúdos escondidos, assinalando as mudanças de campos;
- relacionar informações, como grupos de informação num formulário;
- definir *status* em um elemento: se um menu está fechado ou aberto, ou se uma caixa de seleção está marcada ou não, por exemplo;
- melhorar a acessibilidade de conteúdos dinâmicos.

A WAI-ARIA usa os atributos dos elementos HTML, identificando recursos para interação do usuário e apontando os seus estados e relacionamento. Com a ARIA, também é possível marcar regiões e estruturas comuns da Web, como menus, conteúdo primário e secundário, informações de *banner* e outros tipos de estruturas, facilitando a navegação para o usuário, por exemplo, quando usamos uma imagem apenas como complementar a uma informação, como o avatar ao lado do nome de uma pessoa, ou um *thumbnail* de uma notícia cujo título está escrito logo a seguir.

A semântica está dividida em duas partes:

- Papéis (*Roles*): define que tipo de elemento o usuário está interagindo. Por exemplo: role="button", para indicar que o elemento é um botão. Existem, ao todo, 73 papéis possíveis de interação [18].
- Estados e Propriedades (*States and Properties*): Existem 32 estados e propriedades [19]. Os estados definem a configuração atual do elemento; por exemplo: aria-disabled="true", especifica para o leitor de tela que o elemento do formulário está desativado. Já as propriedades dão um sentido extra ao elemento; por exemplo, o atributo aria-required="true" especifica que o campo de formulário precisa ser preenchido de forma válida.

Com ARIA é possível mudar a semântica dos elementos para tornar o conteúdo acessível; por exemplo, em um sistema com interatividade complexa um botão foi feito utilizando um elemento de parágrafo em vez de botão. O parágrafo não tem todo o peso semântico do elemento de botão, mas utilizando alguns atributos de ARIA é possível fazer com que aquele texto dentro de um parágrafo tenha a semântica de um botão. Isso não significa que devemos colocar qualquer elemento na página e mudar sua semântica com ARIA. Antes de utilizar esses atributos é importante seguir quatro regras básicas:

- 1. Não use ARIA se existem elementos semânticos do HTML com a mesma função;
- 2. Mude a semântica dos elementos HTML com ARIA somente quando for extremamente necessário;
- 3. Mantenha acessíveis todos os controles interativos via teclado;
- 4. Não utilize recursos que ignoram o conteúdo para tecnologia assistiva em elementos interativos, como role = "presentation" ou aria-hidden = "true" em elementos de foco visível.

### 4.3. eMAG

O Modelo de Acessibilidade em Governo Eletrônico (eMAG) é o padrão de acessibilidade digital do Governo Federal brasileiro, e faz parte da ePING - Arquitetura de Interoperabilidade. Ele é o norteador no desenvolvimento e na adaptação de conteúdos digitais para sítios do governo, assim como sua validação, visando garantir o acesso por todos os cidadãos. O eMAG foi desenvolvido com base nas diretrizes WCAG.

A primeira versão do eMAG, de dezembro de 2004, foi baseada no estudo realizado pelo Departamento de Governo Eletrônico com a OSCIP Acessibilidade Brasil, que avaliou 14 normas existentes em outros países, além das recomendações da WCAG 1.0. O documento passou pelo sistema de Consulta Pública do portal GOV.BR, em janeiro de 2005, e recebeu contribuições de especialistas e do público. O documento resultante das contribuições aceitas gerou a versão 2.0, lançada em dezembro de 2005. Em 2007, a Portaria nº 3, de 7 de maio, institucionalizou o eMAG no âmbito do Sistema de Administração dos Recursos de Tecnologia da Informação (SISP), tornando a sua observância obrigatória nos sítios e portais do Governo brasileiro.

A versão 3.0 tem por base a WCAG 2.0, lançada em dezembro de 2008. A minuta do padrão foi enviada para consulta de 30 especialistas nas diversas áreas de acessibilidade e tipos de deficiência. Apesar de utilizar a WCAG como referência e a ela estar alinhado, o eMAG foi desenvolvido e pensado para necessidades locais, visando atender as prioridades brasileiras.

A versão 3.0 não segue os níveis de prioridade A, AA e AAA: por ser voltado às páginas do Governo, não há exceções com relação ao cumprimento das recomendações.

A versão 3.1, lançada em abril de 2014, é alinhada à WCAG 2.0, cujas recomendações estão separadas em seis seções, as quais permitem a auditoria do desenvolvimento do conteúdo digital sob o ponto de vista da acessibilidade. No eMAG, há ainda o capítulo "Elementos padronizados de acessibilidade digital no Governo Federal", com 5 itens padronizados de acessibilidade, e outro chamado "Práticas desaconselhadas".

O eMAG padroniza, para o executivo do Governo Federal, 5 itens que devem apresentar o mesmo comportamento em todas as páginas:

- 1. As primeiras 3 teclas de atalho (são as combinações de teclas do teclado que ao pressionadas acionam determinados comportamentos);
- 2. A primeira folha de contraste (para alteração do contraste para pessoas com baixa visão);
- 3. A organização da barra de acessibilidade (que oferece recursos como ampliação de texto);
- 4. A apresentação do mapa do sítio;
- 5. A página com a descrição dos recursos de acessibilidade.

As recomendações estão numeradas de acordo com cada seção, apresentando exemplos corretos e incorretos, *links* referenciando os critérios da WCAG e exemplos navegáveis.

Para implementação do eMAG e promoção da acessibilidade, o Governo, além de promover eventos de capacitação de treinamento, ainda disponibiliza uma série de recursos e ferramentas. Para mais informações, acesse o conteúdo acessibilidade digital no sítio portal gov.br [20].

#### 4.4. Relação entre eMAG 3.1 e WCAG 2.0

O eMAG é uma versão especializada do documento internacional WCAG, voltada para o governo brasileiro.

O eMAG 3.1 teve como base a WCAG 2.0 e foi enriquecido com outros documentos internacionais de acessibilidade, com pesquisas realizadas no âmbito do projeto de acessibilidade virtual do Governo Eletrônico e com o auxílio de pessoas com deficiência [21].

Embora o eMAG 3.1 não incorpore todos os critérios da WCAG 2.0, não se exclui a premissa de que qualquer boa prática de acessibilidade presente na WCAG seja aplicada nas páginas governamentais brasileiras.

### Lei Brasileira de Inclusão, eMAG e WCAG

É equivocada a interpretação de que, com a promulgação da Lei Brasileira de Inclusão da Pessoa com Deficiência (LBI), os sítios de Governo não precisam observar o eMAG. Além de estar em acordo com a WCAG, o eMAG tem, entre outras ferramentas, instrumentos para auditar contratações e desenvolvimento Web, vitais para a manutenção da acessibilidade digital no governo.

Ainda que nem o eMAG nem a WCAG sejam citados expressamente na LBI, é possível encaixá-los, ou evocar a lei, em dois artigos - o artigo 63 e o artigo 78.

"Art. 63. É obrigatória a acessibilidade nos sítios da Internet mantidos por empresas com sede ou representação comercial no País ou por órgãos de governo, para uso da pessoa com deficiência, garantindo-lhe acesso às informações disponíveis, conforme as melhores práticas e diretrizes de acessibilidade adotadas internacionalmente".

"Art. 78. Devem ser estimulados a pesquisa, o desenvolvimento, a inovação e a difusão de tecnologias voltadas para ampliar o acesso da pessoa com deficiência às tecnologias da informação e comunicação e às tecnologias sociais.

Parágrafo único. Serão estimulados, em especial: (...)

II - a adoção de soluções e a difusão de normas que visem ampliar a acessibilidade da pessoa com deficiência à computação e aos sítios da Internet, em especial aos serviços de Governo Eletrônico".

Por fim, é importante destacar que a versão atual do eMAG (3.1) está em revisão para se adequar à versão do WCAG 2.1

#### 4.5. Diferenças entre WCAG 2.0 e WCAG 2.1

Um período de quase dez anos separa as publicações das duas últimas versões das WCAG: a versão 2.0 foi publicada em 11 de dezembro de 2008 e a 2.1, em 5 de junho de 2018 [22].

O W3C recomenda usar a versão mais recente da WCAG para desenvolver ou atualizar políticas de conteúdo ou de acessibilidade, pois é compatível com a anterior, ou seja, um sítio que atenda às WCAG 2.1[9] atende também aos requisitos das políticas que fazem referência às WCAG 2.0.

Todos os 61 critérios de sucesso da versão 2.0 estão inclusos na 2.1, pois são, literalmente, os mesmos. Além disso, a versão 2.1 adiciona 17 critérios novos àqueles, totalizando 78 critérios, apresentados como "New Features in WCAG 2.1": são cinco novas diretrizes de nível A, sete de nível AA e cinco de nível AAA.

A WCAG 2.1 atualiza as recomendações de acessibilidade em relação às mudanças de hábito de acesso à Web de 2008 a 2018, abrangendo necessidades até aquele momento não mapeadas, aproveitando as novas funcionalidades da versão 5 do HTML. Um exemplo é o critério 1.3.4, relativo ao uso de um dispositivo móvel (como celular ou tablet) na vertical ou na horizontal.

Os 17 novos critérios de sucesso abordam itens relativos a acessibilidade móvel, atendimento de necessidades de pessoas com baixa visão e com deficiências cognitivas e de aprendizagem:

#### **Nível A**

- 2.1.4 Atalhos de teclas de caracteres (sobre o uso de atalhos combinando mais de uma tecla de teclado)
- 2.5.1 Gestos de acionamento (para interfaces que utilizam gestos de pontos múltiplos para acionamento)
- 2.5.2 Cancelamento de ponteiro (formas de cancelar o acionamento involuntário de ponteiro)
- 2.5.3 Rótulo no nome (orientações para tornar os rótulos dos componentes acessíveis)
- 2.5.4 Atuação de movimento (sobre controles de conteúdo em movimento)

#### **Nível AA**

- 1.3.4 Orientação (uso do conteúdo na orientação vertical ou horizontal do dispositivo)
- 1.3.5 Identificação de campos de entrada (facilitar a compreensão e identificação de campos que exigem entrada de dados do usuário)
- 1.4.10 Reorganização de conteúdo (evitar perda de conteúdo quando a interface é reorganizada)
- 1.4.11 Contraste em conteúdo não textual (relação de contraste em conteúdo que não está em formato texto, como imagens e campos de formulário por exemplo)
- 1.4.12 Espaçamento de texto (evitar perda de conteúdo quando o usuário alterar configurações de texto)
- 1.4.13 Uso do mouse e foco (comportamento quando o usuário passar o mouse ou fizer foco em algum conteúdo interativo)
- 4.1.3 Mensagens de status (orientações sobre como exibir mensagens de status sem barreiras para o usuário)

#### **Nível AAA**

- 1.3.6 Identificação da finalidade (como determinar a finalidade de objetos, como ícones, na interface)
- 2.2.6 Tempo limite (como avisar ao usuário sobre limites de tempo em aplicações com este recurso)
- 2.3.3 Animação de interações (como evitar barreiras em animações interativas e como possibilitar que o usuário interrompa a animação)
- 2.5.5 Tamanho do alvo (definição do tamanho do ponto de interação do toque/ponteiro do mouse)
- 2.5.6 Mecanismos de entrada concorrentes (sobre a restrição de componentes de entrada que possam concorrer com tecnologia assistiva do usuário)

### 4.6. Documentos (anexos)

Muitos sítios Web apresentam informações que estão em documentos anexos, como arquivos em formato PDF, texto ou apresentações, ou seja, assim como o HTML, esses documentos também precisam ser escritos de forma acessível. Para tanto, pode-se recorrer às orientações fornecidas por diversas empresas e organizações responsáveis por esses formatos.

Porém, lembre-se de que, sempre que possível, o melhor formato para se fornecer um conteúdo na Web continua sendo o HTML. Caso não seja, seguem alguns conselhos:

- Estude os tutoriais para tornar acessível o formato do arquivo;
- Em caso de texto, use a estrutura de estilos, com títulos, parágrafos e outros estilos gráficos que o programa oferta. Gaste um dia para aprender a usar esses recursos, pois poupará muitos outros dias de trabalho futuro;
- Atualmente, quase todos os editores de texto fornecem alternativas textuais para imagens - aprenda esse recurso.

Algumas referências para estudo:

- *• Make your Word documents accessible to people with disabilities* [23]
- Recursos de acessibilidade em PDFs [24]
- Google: Tornar documento ou a apresentação acessível [25]
- *• Checklist* de acessibilidade para documentos do Office e PDF [26]

Da mesma forma que os corretores ortográfico e gramatical não podem assegurar que um texto esteja bem escrito e compreensível, também as ferramentas automáticas de avaliação não garantem a acessibilidade de uma página em todos os seus aspectos. Sendo assim, a validação da acessibilidade requer a utilização tanto de ferramentas automáticas quanto de avaliadores humanos.

No item 2.5 desta Cartilha, foi explicada a importância do processo de validação da acessibilidade, bem como da sua inclusão nas diferentes fases do projeto. Neste capítulo, serão apresentadas algumas ferramentas de validação automática e, em seguida, as principais orientações para a avaliação humana.

### 5.1. Ferramentas de teste

O W3C tem uma página, em inglês, com uma lista de ferramentas para acessibilidade [27]. Até o momento em que este texto foi escrito, a página contém mais de 120 ferramentas que podem ser selecionadas de acordo com diversos filtros. É possível escolher, por exemplo, o idioma da interface da ferramenta; a norma de acessibilidade utilizada, incluindo normas governamentais como a *Section* 508 americana, o tipo de ferramenta: se é um *plugin* de navegador, um sítio *on-line*, um programa para *desktop* ou um aplicativo para dispositivo móvel; a tecnologia avaliada, como WAI- -ARIA, XHTML, CSS, PDF; dentre outros filtros.

É importante alertar que o W3C não endossa nenhuma das ferramentas da lista. Nenhuma delas é uma ferramenta "oficial" do consórcio. As descrições e demais informações são fornecidas pelos desenvolvedores e não são verificadas pelo W3C, fornecedores ou outros. O W3C, por exemplo, não verifica a precisão das informações; além disso, a lista não pode ser considerada completa ou definitiva.

Existe uma miríade de ferramentas de teste de acessibilidade digital em diversos formatos: desde *checklists* em papel a extensões em navegadores, em formato de sítios, aplicativos e *softwares*. Umas são criadas por empresas comerciais, algumas são iniciativas de grupos, ONGs e outras são projetos autorais, acadêmicos. Por vezes, boas ferramentas podem ser descontinuadas, sendo necessário buscar novas ferramentas que atendam às necessidades do projeto.

O próprio W3C provê ferramentas de validação de código e acessibilidade, como as ferramentas de validação de código HTML, CSS, entre outras, as quais são importantes facilitadoras para a construção de um código acessível. Muitas são de código aberto, tais quais as disponibilizadas pelo W3C Developers [28], o que permite aos desenvolvedores de todo o mundo participarem do seu aperfeiçoamento, assim como criarem as suas próprias.

Serão apresentadas aqui, a título de exemplo, algumas ferramentas dentre as mais utilizadas:

### 5.1.1. Validadores de código

- Validador de marcação do W3C (HTML, XHTML, SMIL, MathML, etc). URL: https://validator.w3.org/
- Validador de CSS URL: https://jigsaw.w3.org/css-validator/
- Verificador de *links* quebrados do W3C: URL: https://validator.w3.org/checklink
- Unicorn Validador Unificado do W3C URL: https://validator.w3.org/unicorn/
- Can I Use? Apesar de não ser um validador, o sítio permite verificar que navegadores suportam determinados elementos HTML, ARIA ou CSS. URL: https://caniuse.com/

#### 5.1.2. Simuladores e avaliadores de contraste

- *• Color Oracle*: http://www.colororacle.org/ simulador de daltonismo livre para Windows, Mac e Linux.
- *• Colour Contrast Analyser*: do Paccielo Group, aplicativo para baixar, de acordo com os indicadores da WCAG 2.1: https://developer.paciellogroup.com/resources/contrastanalyser
- *• Check my Colours*: sítio simples que avalia o contraste da folha de estilos (CSS) de acordo com a WCAG 2.0: http://www.checkmycolours.com/
- *• NoCoffee*: simula diversos problemas de visão como os diferentes tipos de daltonismo: https://chrome.google.com/webstore/detail/nocoffee/

#### 5.1.3. Avaliadores de acessibilidade

- *• Wave*: Mantido pela WebAIM, esta ferramenta avalia até o nível AA da WCAG 2.0 e a norma Section 508 Americana, podendo ser acessada via página ou por extensão de navegador. Em inglês. URL: https://wave.webaim.org/
- *• Tota11y*: Conjunto de ferramentas de acessibilidade desenvolvido pela Khan Academy. Em inglês. URL: https://github.com/Khan/tota11y/releases/tag/0.1.6
- *• ASES*: Avaliador oficial das recomendações do Modelo eMAG. Em português. URL: http://asesweb.governoeletronico.gov.br/ases/
- *• Asqatasun*: Programa opensource que permite análise de sítios inteiros. URL: https://asqatasun.org/
- *• Google Mobile Friendly Test*: Ferramenta on-line para verificação de compatibilidade com dispositivos móveis. URL: https://search.google.com/test/mobile-friendly

## 5.1.4. Avaliadores de peso/tempo de carregamento de página

- *• Pingdom Tools*: Ferramenta on-line para verificação de tempo de carregamento de páginas a partir de diferentes locais no mundo. URL: https://tools.pingdom.com/
- *• WebPage Test*: Ferramenta on-line para verificação do tempo de carregamento de página que permite visualizar a ordem dos elementos sendo carregados e a renderização da página. URL: https://www.webpagetest.org/
- *• PageSpeed Insights(PSI)*: Ferramenta que produz relatórios de performance de uma página tanto em dispositivos móveis quanto no desktop, com sugestões do que pode ser melhorado. URL: https://developers.google.com/speed/pagespeed/insights/

### 5.3. Avaliação Humana

Esta avaliação deve ser realizada em duas fases. Inicialmente, a acessibilidade deve ser avaliada pela própria equipe técnica que a implementou. Em seguida, deve ser realizada uma avaliação com usuários.

#### 5.3.1. Avaliação humana pela equipe técnica

Nesta fase, é realizada uma validação humana pelos próprios técnicos que implementam o processo de acessibilidade. As páginas devem ser testadas em vários dispositivos, sistemas e navegadores, e devem não só ser submetidas a testes de interação, como percorridas apenas

41

com o uso da tecla Tab, para verificar se todos os links e controles interativos estão acessíveis sem a utilização do *mouse*.

Para auxiliar os desenvolvedores nessa etapa, existem listas de verificação (*checklists*) disponíveis:

- eMAG Checklist Manual de Acessibilidade Desenvolvedores: https://www.gov.br/governodigital/pt-br/acessibilidade-digital/emag-checklist-acessibilidade-desenvolvedores.pdf
- Checklist Manual da Prefeitura de São Paulo: https://www.prefeitura.sp.gov.br/cidade/ secretarias/upload/checklist(1).pdf
- WCAG 2.0 Quick Reference (em inglês): https://www.w3.org/WAI/WCAG21/ quickref/?versions=2.0
- Inclusive Design Checklist: https://github.com/talitapagani/inclusive-design-checklist
- WebAIM WCAG 2 (2.1) Checklist: https://webaim.org/standards/wcag/checklist

Estas, porém, devem ser consideradas como exemplos ou inspiração para a criação, se for o caso, de uma lista adequada às especificidades do projeto, lembrando sempre que uma lista de verificação não substitui os demais procedimentos de teste. É recomendável, também, a realização de testes com o uso de programas leitores de tela; para isso, é importante que os desenvolvedores saibam utilizar corretamente esses programas, a fim de que possam extrair deste teste informações fidedignas.

É importante que a formação em acessibilidade dos desenvolvedores inclua também o treinamento com ao menos um programa leitor de tela, o qual pode ser mais resumido do que aquele destinado a usuários cegos, contudo deve incluir todas as funções de navegação e interação com uma página ou aplicativo Web.

### 5.3.2. Avaliação humana com usuários

Após a correção dos problemas detectados na fase 1, o último passo é realizar uma nova validação humana, porém, desta vez, com os próprios usuários com deficiência, a fim de alcançar a maior diversidade possível dentre os vários tipos de deficiência, experiência e tecnologia assistiva utilizada.

Como vimos no Fascículo 3 desta Cartilha, ainda que sejam muito variados os tipos de tecnologia assistiva utilizados por pessoas com deficiência para navegar na Web, não devemos deixar de fora os programas leitores de tela, visto que oferecem o teste mais minucioso, por serem muito complexos e interagirem fortemente com o sistema operacional, o navegador e o código da página.

Dessa vez, no entanto, a navegação deve ser feita pelos próprios usuários desses programas, ou seja, pessoas com deficiência, de duas maneiras.

- 1. A primeira, aleatória e não dirigida, para reproduzir de maneira fiel a situação real de exploração de uma página.
- 2. A segunda, propondo metas, tais como o preenchimento de um formulário, uma pesquisa, uma compra *on-line*, etc. Além disso, também é possível criar uma lista de verificação específica para complementar os testes. Como exemplo, temos o eMAG Checklist Manual de Acessibilidade para Deficientes visuais: [https://www.governodigital.gov.br/ documentos-e-arquivos/eMAG-Checklist-acessibilidade-DV.pdf].

Na prática, contudo, dificilmente é viável conseguir uma grande diversidade de testadores com deficiência. Uma forma de contornar esta dificuldade é a participação, nesses testes, de usuários especialistas em acessibilidade; por exemplo, o teste com um usuário de leitor de tela revelará se ele consegue ou não preencher um formulário. Esse mesmo teste, realizado com um usuário especialista, poderá revelar se existem barreiras de acessibilidade para outros leitores de tela, navegadores e sistemas, bem como fornecer dicas sobre como elas poderão ser removidas.

Outra maneira fortemente recomendável de contornar essa dificuldade é disponibilizar, a partir da página principal e em formato acessível, uma ou mais formas de contato, para que as barreiras de acessibilidade encontradas pelos usuários sejam reportadas e removidas.

Esses mesmos testes devem ser realizados com pessoas sem deficiência, sempre procurando abranger a maior diversidade possível. Deve-se juntar a este grupo pessoas com deficiências temporárias e com outras características, como o daltonismo, a dificuldade de compreender o idioma, a falta de experiência de navegar na Web, dentre outras.

Lembre-se: quando se eliminam as barreiras para pessoas que acessam a Web de modo diferente do usual, facilita-se o acesso para todas as pessoas.

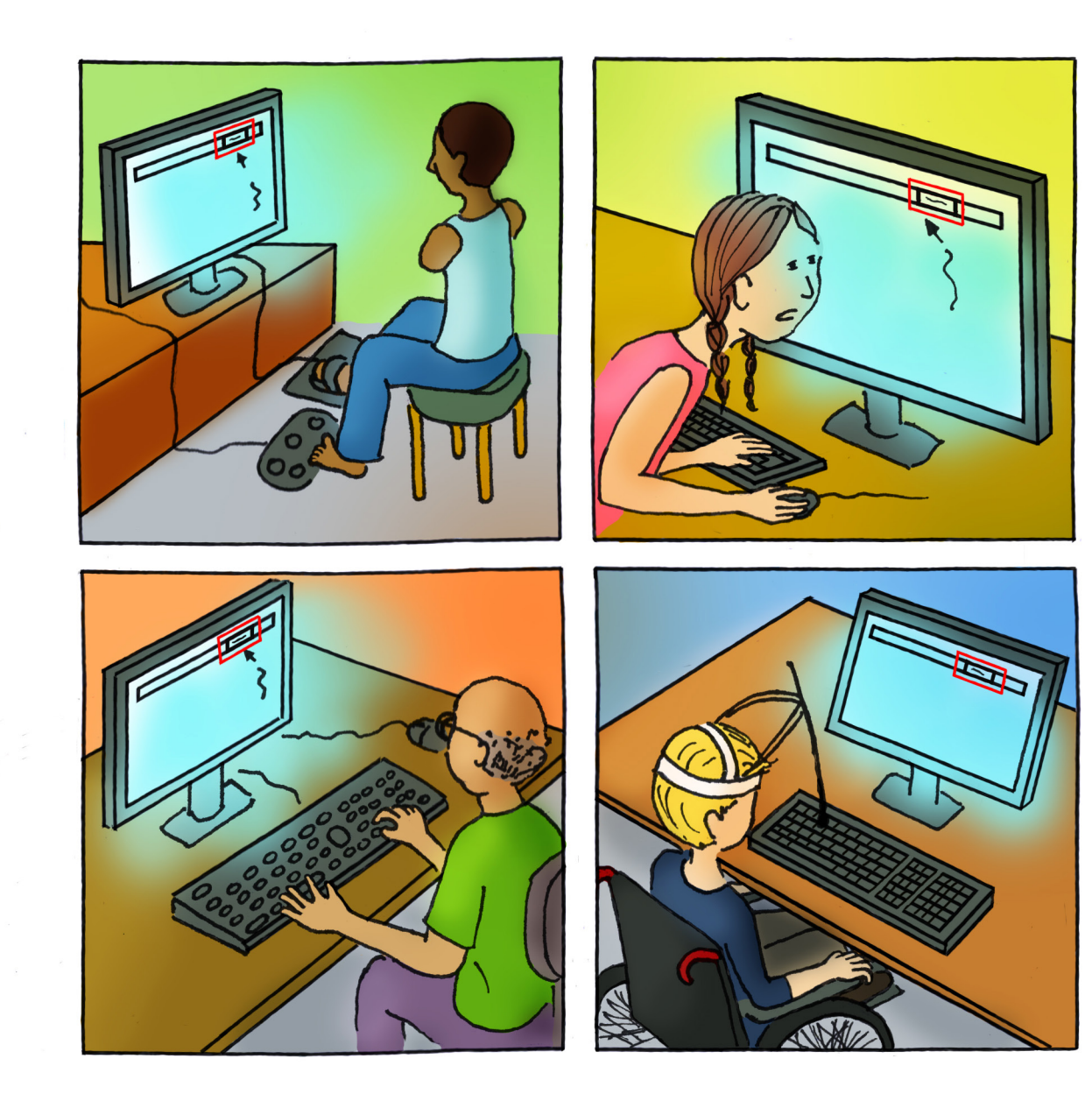

[1] Cartilha de Acessibilidade na Web (Fascículo III). Acessado em 18/02/2020. Disponível em: https://ceweb.br/publicacao/cartilha-de-acessibilidade-na-web-fasciculo-iii/

[2] Cartilha de Acessibilidade na Web (Fascículo I). Acessado em 18/02/2020. Disponível em: https://ceweb.br/publicacao/cartilha-de-acessibilidade-na-web-fasciculo-i/

[3] World Disability Report. Em Inglês. Acessado em 18/02/2020. Disponível em: https://www.who.int/disabilities/world\_report/2011/report.pdf

[4] The Business Case for Digital Accessibility. Em Inglês. Acessado em 18/02/2020. Disponível em: https://www.w3.org/WAI/business-case/

[5] Cartilha de Acessibilidade na Web (Fascículo II). Acessado em 18/02/2020. Disponível em: https://ceweb.br/publicacao/cartilha-de-acessibilidade-na-web-fasciculo-ii/

[6] Lei nº 13.146, de 6 de julho de 2015 - Lei Brasileira de Inclusão. Acessado em 18/02/2020. Disponível em: http://www.planalto.gov.br/ccivil\_03/\_ato2015-2018/2015/lei/l13146.htm

[7] Acessibilidade: quanto custa no fim das contas? (por Ricardo Couto). Acessado em 18/02/2020. Disponível em: https://brasil.uxdesign.cc/acessibilidade-quanto-custa-no-fim-das-contas-por-ricardo-couto-a58d6ca98f39

[8] 5 dicas incríveis para você começar a investir em acessibilidade! Acessado em 18/02/2020. Disponível em: http://blog.handtalk.me/investir-em-acessibilidade/?utm\_source=Blog&utm\_medium=Multa\_Link

[9]Web Content Accessibility Guidelines 2.1. Em Inglês. Acessado em 18/02/2020. Disponível em: https://www.w3.org/TR/WCAG21/

[10] WAI-ARIA Overview. Acessado em 18/02/2020. Em Inglês. Disponível em: https://www.w3.org/WAI/standards-guidelines/aria/

[11] HTML Elements. Acessado em 18/02/2020. Em Inglês. Disponível em: https://www.w3.org/TR/2012/WD-html-markup-20121025/elements.html

[12] ISO/IEC 40500:2012 [ISO/IEC 40500:2012] Information technology — W3C Web Content Accessibility Guidelines (WCAG) 2.0. Em Inglês. Acessado em 18/02/2020. Disponível em: https://www.iso.org/standard/58625.html

[13] Web Content Accessibility Guidelines (WCAG) 2.0 - Tradução Autorizada em Português do Brasil. Acessado em 18/02/2020. Disponível em: https://www.w3.org/Translations/WCAG20-pt-br

### 46

[14] WCAG 2.0 Quick Reference. Em Inglês. Acessado em 18/02/2020. Disponível em: https://www.w3.org/WAI/WCAG21/quickref/?versions=2.0

[15] WebAIM WCAG 2 (2.1) Checklist. Em Inglês. Acessado em 18/02/2020. Disponível em: https://webaim.org/standards/wcag/checklist

[16] Inclusive Design Checklist. Em Inglês. Acessado em 18/02/2020. Disponível em: https://github.com/talitapagani/inclusive-design-checklist

[17] Screen Reader User Survey #5 Results. Em Inglês. Acessado em 18/02/2020. Disponível em: https://webaim.org/projects/screenreadersurvey5/#javascript

[18] Definition of Roles. Em Inglês. Acessado em 18/02/2020. Disponível em: https://www.w3.org/WAI/PF/aria/roles#role\_definitions

[19] Supported States and Properties. Em Inglês. Acessado em 18/02/2020. Disponível em: https://www.w3.org/WAI/PF/aria-1.1/states\_and\_properties

[20] Acessibilidade Digital no Governo. Acessado em 18/02/2020. Disponível em: https://www.gov.br/governodigital/pt-br/acessibilidade-digital

[21] Boas Práticas para Acessibilidade Digital na Contratação de Desenvolvimento WEB. Acessado em 18/02/2020. Disponível em: http://emag.governoeletronico.gov.br/cartilha-contratacao/

[22] Web Content Accessibility Guidelines (WCAG) Overview. Em Inglês. Acessado em 18/02/2020. Disponível em: https://www.w3.org/WAI/standards-guidelines/wcag/

[23] Make your Word documents accessible to people with disabilities. Em Inglês. Acessado em 18/02/2020. Disponível em: https://support.office.com/en-ie/article/make-your-word-documents-accessible-to-people-with-disabilities-d9bf3683-87ac-47ea-b91a-78dcacb3c66d

[24] Recursos de acessibilidade em PDFs. Em Inglês. Acessado em 18/02/2020. Disponível em: https://helpx.adobe.com/br/acrobat/using/accessibility-features-pdfs.html

[25] Tornar o documento ou a apresentação acessível. Acessado em 18/02/2020. Disponível em: https://support.google.com/docs/answer/6199477?hl=pt-BR

[26] Checklist de acessibilidade para documentos do Office e PDF. Acessado em 18/02/2020. Disponível em: https://drive.google.com/file/d/1NJPZy\_fg3tCLJsFTx6ibwPNrkJR0Bh0L/view

[27] Web Accessibility Evaluation Tools List. Em Inglês. Acessado em 18/02/2020. Disponível em: https://www.w3.org/WAI/ER/tools/

[28] W3C Developers. Em Inglês. Acessado em 18/02/2020. Disponível em: https://www.w3.org/developers/tools/

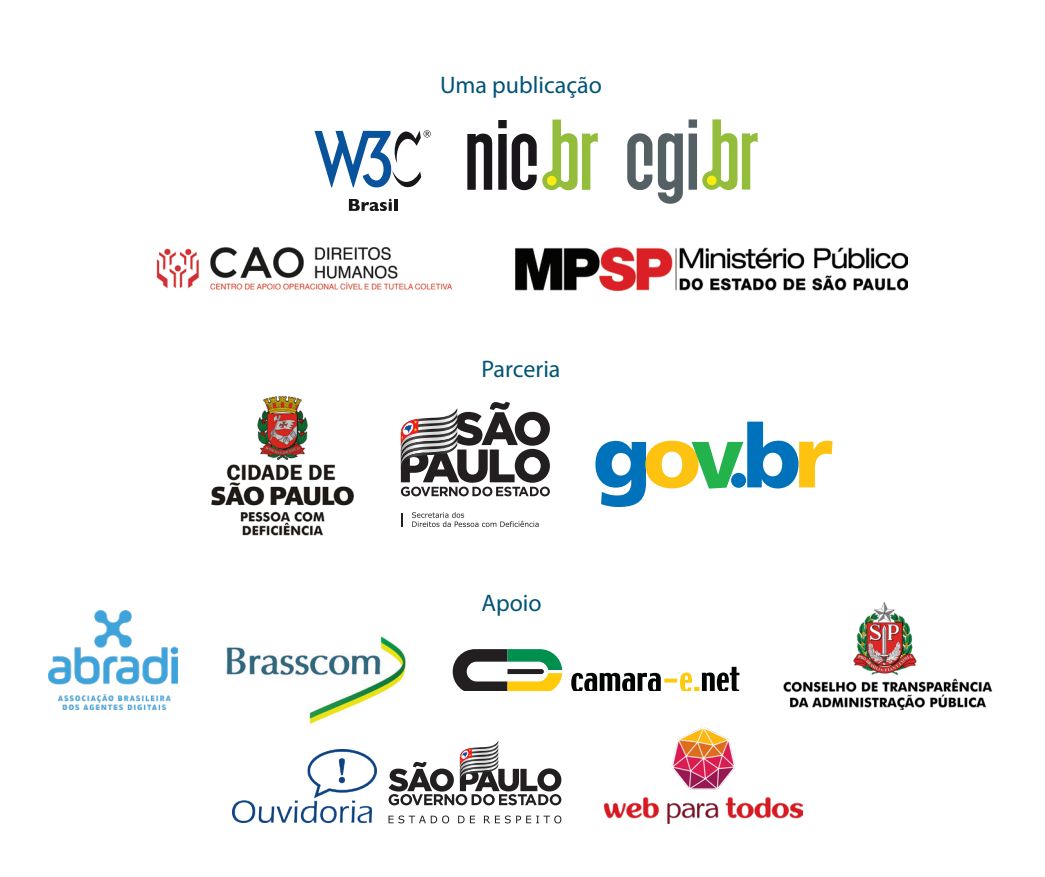